#### **December 19, 2008**

\*\*This edition of the COD Processing Update will remain on the <u>COD Web site</u> until a new edition is posted. We will notify schools via a COD Web Message when a new edition has been posted.\*\*

### Direct Loan Program

#### **COD News**

#### COD System Maintenance Planned For Sunday, December 21, 2008 (12/17/08)

The COD System will undergo routine maintenance on Sunday, December 21, 2008 from 1:30 A.M. until 9:00 A.M. (ET). In addition, the Student Aid Internet Gateway (SAIG) will be unavailable from 3:00 A.M. until 11:00 A.M. (ET) due to its regular Sunday morning maintenance. This activity will result in outages of certain COD System functionality for a period of time. Federal Student Aid appreciates your patience and understanding as it completes this important activity.

An explanation of how this activity will impact COD System availability and processing follows below. Please review this information to determine if processing at your school will be affected.

#### COD Web Site and System

- Users will not be able to submit or retrieve data via the <u>COD Web site</u> between 1:30 A.M. and 9:00 A.M. (ET).
- Batches submitted by schools via the SAIG between 1:30 A.M. and 3:00 A.M. (ET) will be held and not acknowledged back to schools until after the SAIG comes back up at 11:00 A.M. (ET).
- Schools attempting to transmit batches via the SAIG between 3:00 A.M. and 11:00 A.M. (ET) will receive an error message informing them that the SAIG is unavailable and that the data must be transmitted at a later time.

#### Direct Loan Electronic Master Promissory Note Web Site

• An individual will not be able to complete a new MPN electronically or retrieve an existing MPN that was completed electronically via the <u>Direct Loan Electronic Master Promissory Note (MPN) Web site</u> between 1:30 A.M. and 11:00 A.M. (ET).

An individual starting the process by 12:30 A.M. (ET) will be able to complete his or her MPN before the Web site becomes unavailable. An individual attempting to access the Web site after the cutoff time will see a Web site maintenance message and will not be able to start the process or retrieve an existing MPN.

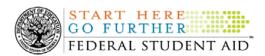

#### TEACH Grant Agreement to Serve Web Site

An individual will not be able to complete a new ATS electronically or retrieve an
existing ATS via the <u>TEACH Grant Agreement to Serve (ATS) Web site</u> between 1:30
A.M. and 11:00 A.M. (ET).

An individual starting the process by 12:30 A.M. (ET) will be able to complete his or her ATS before the Web site becomes unavailable. An individual attempting to access the Web site after the cutoff time will see a Web site maintenance message and will not be able to start the process or retrieve an existing ATS.

#### **Contact Information**

Federal Student Aid apologizes for any inconvenience these outages may cause. If you have any questions about the COD System, the Direct Loan Electronic MPN Web site, or the TEACH Grant ATS Web site, contact the COD School Relations Center. If you have any questions about the SAIG, contact CPS/SAIG Technical Support at 800/330-5947 or by e-mail at CPSSAIG@ed.gov.

Reminder-Acceptance of Prior Versions of Paper Direct Loan Master Promissory Notes for Direct PLUS Loans and Direct Subsidized/Unsubsidized Loans ending January 1, 2009 (12/19/08)

Federal Student Aid reminds schools using paper Direct Loan Master Promissory Notes (MPN) that we will no longer accept old versions of the Direct PLUS Loan MPN and the Direct Subsidized/Unsubsidized Loan MPN as of January 1, 2009.

For Direct PLUS Loans, we will accept only the revised Direct PLUS Loan MPN (revision date of 3/2008). If a previous version of the Direct PLUS Loan MPN (no revision date) is submitted on or after January 1, 2009, it will be rejected.

For Direct Subsidized/Unsubsidized Loans, we will accept only the revised Direct Subsidized/Unsubsidized Loan MPN (expiration date 05/31/2011). If a previous version of the Direct Subsidized/Unsubsidized Loan MPN (expiration date 10/31/2005) is submitted on or after January 1, 2009, it will be rejected.

Complete details can be found in DLB-08-14 and DLB-08-15 posted on the IFAP Web site.

Additional System Functionality For 2008-2009 Award Year Implemented (12/15/08) Federal Student Aid is pleased to announce the implementation of additional COD System functionality during the period December 12-13, 2008. These system changes support the new statutory provision that provides a financial aid administrator with the authority to use his or her professional judgment to award a Direct Unsubsidized Loan to a dependent student when that student's parent or parents have stopped providing financial support for the student and refuse to provide parental information on a Free Application for Federal Student Aid (FAFSA). In such a case, the financial aid administrator may exercise this authority after receiving a signed statement from the parent and confirming the student's submission of a FAFSA.

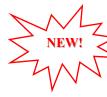

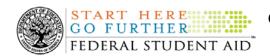

Federal Student Aid implemented all of the system changes and upgrades described in <u>a</u> <u>December 10, 2008 Electronic Announcement on the Information for Financial Aid Professionals</u> (IFAP) Web site.

Note: The Department of Education (the Department) will soon issue a Dear Colleague Letter that provides complete policy guidance related to the new authority. Please monitor the <u>IFAP</u> <u>Web site</u> for this guidance. Schools that will approve students for Direct Unsubsidized Loans under the new authority must read the <u>December 10<sup>th</sup> Electronic Announcement</u> and the forthcoming Dear Colleague Letter in their entirety.

Thank you for your understanding and patience while Federal Student Aid completed this important activity. If you have any questions about the system changes, contact the COD School Relations Center.

### COD Holiday Schedule For December 24, 25, 26, and 31, 2008 And January 1, 2009 (12/12/08)

The COD School Relations Center will close at 3:00 P.M. (ET) on Wednesday, December 24, 2008 and Wednesday, December 31, 2008. The COD School Relations Center will reopen at 8:00 A.M. (ET) on Friday, December 26, 2008 and Friday, January 2, 2009, respectively.

The COD System will accept and process data from schools and send back responses/acknowledgments on Thursday, December 25, 2008, Friday, December 26, 2008, and Thursday, January 1, 2009, but schools will not be able to receive any Federal funds on those days. Requests for changes in funding levels and for funds will not be processed until Monday, December 29, 2008 (for requests received on the 25<sup>th</sup> and 26<sup>th</sup>) and Friday, January 2, 2009 (for requests received on the 1<sup>st</sup>).

Further information regarding Christmas Day, the Day After Christmas, and New Year's Day processing, funding impact, and customer service hours for COD and other Federal Student Aid/Department systems and call centers is available in a December 12, 2008 Electronic Announcement on the IFAP Web site.

### **Reports and Data Requests**

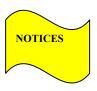

This section contains important notices regarding reports and/or data requests. While we encourage you to review this section, note that some schools may not be impacted by the information presented below.

• Direct Loan Rebuild File— Schools in need of this file should contact the COD School Relations Center.

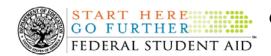

### **Weekly Reminders**

! **Z**!

COD Computer-Based Training (12/19/08)

Federal Student Aid takes this opportunity to remind the community of the availability of the COD Computer-Based Training (CBT). The COD CBT includes enhancements that have been made to the COD System, the COD Web site, and associated Web sites and software products through June 28, 2008.

The COD CBT consists of component simulations and CBTs. Each COD CBT component is explained below. The electronic files associated with each component, as well as information about downloading and navigating the COD CBT, are available on the Information for Financial Aid Professionals (IFAP) Web site. Under the "Tools for Schools" box on the home page, click on COD Computer-Based Training.

The components of the COD CBT are as follows:

**COD System Simulations** – The COD System Simulations offer lessons that explain the COD Web site screens and functionality available to a school administrator. There are 14 lessons (one with two parts) with text to guide a user through each area of the COD Web site. By entering fictitious data, the user can explore basic navigation and functions of the COD Web site and practice locating and creating information in a safe environment that includes tips for assistance.

**Direct Loan Reports CBT** – The Direct Loan Reports CBT includes three lessons that explain the COD reports a school can use to assist with the reconciliation process for William D. Ford Federal Direct Loan (Direct Loan) awards.

*Grant Reports CBT* – The Grant Reports CBT includes three lessons that explain the COD reports a school can use to assist with the reconciliation process for Federal Pell Grant (Pell Grant), Academic Competitiveness Grant (ACG), and National Science and Mathematics Access to Retain Talent Grant (National SMART Grant) awards.

**Direct Loan (DL) Tools Simulation** – The DL Tools Simulation demonstrates how to use the DL Tools software to assist with the reconciliation process for Direct Loan awards. Although the simulation can be used both by schools that use the EDExpress for Windows software and schools that do not use this software, the simulation is especially useful for schools that do not use the EDExpress software on a regular basis but are interested in a Direct Loan reconciliation resource.

*eMPN Online Simulations* – The eMPN Online Simulations offer a step-by-step walk through of the process for completing a Direct Loan Master Promissory Note (MPN) via the <u>Direct Loan Electronic MPN Web site</u>. There are four lessons with text to guide a user through student, parent, and school administrator aspects of the eMPN process.

Completing an Agreement to Serve (ATS) Website Simulation – The Completing an ATS Website Simulation provides a step-by-step walk through of the process for completing a Teacher Education Assistance for College and Higher Education (TEACH) Grant ATS via the TEACH Grant ATS Web site.

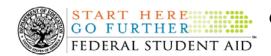

If you have questions or comments about the COD CBT, contact the COD School Relations Center. If you e-mail your question or comment to <a href="CODSupport@acs-inc.com">CODSupport@acs-inc.com</a>, please include "COD CBT Question/Comment" in the subject line.

### Grant Programs

ACG, National SMART Grant, Pell Grant, and TEACH Grant

#### **COD News**

#### COD System Maintenance Planned For Sunday, December 21, 2008 (12/17/08)

The COD System will undergo routine maintenance on Sunday, December 21, 2008 from 1:30 A.M. until 9:00 A.M. (ET). In addition, the Student Aid Internet Gateway (SAIG) will be unavailable from 3:00 A.M. until 11:00 A.M. (ET) due to its regular Sunday morning maintenance. This activity will result in outages of certain COD System functionality for a period of time. Federal Student Aid appreciates your patience and understanding as it completes this important activity.

An explanation of how this activity will impact COD System availability and processing follows below. Please review this information to determine if processing at your school will be affected.

#### COD Web Site and System

- Users will not be able to submit or retrieve data via the <u>COD Web site</u> between 1:30 A.M. and 9:00 A.M. (ET).
- Batches submitted by schools via the SAIG between 1:30 A.M. and 3:00 A.M. (ET) will be held and not acknowledged back to schools until after the SAIG comes back up at 11:00 A.M. (ET).
- Schools attempting to transmit batches via the SAIG between 3:00 A.M. and 11:00 A.M. (ET) will receive an error message informing them that the SAIG is unavailable and that the data must be transmitted at a later time.

#### Direct Loan Electronic Master Promissory Note Web Site

• An individual will not be able to complete a new MPN electronically or retrieve an existing MPN that was completed electronically via the <u>Direct Loan Electronic Master Promissory Note (MPN) Web site</u> between 1:30 A.M. and 11:00 A.M. (ET).

An individual starting the process by 12:30 A.M. (ET) will be able to complete his or her MPN before the Web site becomes unavailable. An individual attempting to access the Web site after the cutoff time will see a Web site maintenance message and will not be able to start the process or retrieve an existing MPN.

#### TEACH Grant Agreement to Serve Web Site

• An individual will not be able to complete a new ATS electronically or retrieve an existing ATS via the <u>TEACH Grant Agreement to Serve (ATS) Web site</u> between 1:30 A.M. and 11:00 A.M. (ET).

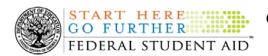

An individual starting the process by 12:30 A.M. (ET) will be able to complete his or her ATS before the Web site becomes unavailable. An individual attempting to access the Web site after the cutoff time will see a Web site maintenance message and will not be able to start the process or retrieve an existing ATS.

#### **Contact Information**

Federal Student Aid apologizes for any inconvenience these outages may cause. If you have any questions about the COD System, the Direct Loan Electronic MPN Web site, or the TEACH Grant ATS Web site, contact the COD School Relations Center. If you have any questions about the SAIG, contact CPS/SAIG Technical Support at 800/330-5947 or by e-mail at CPSSAIG@ed.gov.

#### Additional System Functionality For 2008-2009 Award Year Implemented (12/15/08)

Federal Student Aid is pleased to announce the implementation of additional COD System functionality during the period December 12-13, 2008. These system changes support the new statutory provision that provides a financial aid administrator with the authority to use his or her professional judgment to award a Direct Unsubsidized Loan to a dependent student when that student's parent or parents have stopped providing financial support for the student and refuse to provide parental information on a Free Application for Federal Student Aid (FAFSA). In such a case, the financial aid administrator may exercise this authority after receiving a signed statement from the parent and confirming the student's submission of a FAFSA.

Federal Student Aid implemented all of the system changes and upgrades described in <u>a</u> December 10, 2008 Electronic Announcement on the Information for Financial Aid Professionals (IFAP) Web site.

Note: The Department of Education (the Department) will soon issue a Dear Colleague Letter that provides complete policy guidance related to the new authority. Please monitor the <u>IFAP</u> Web site for this guidance. Schools that will approve students for Direct Unsubsidized Loans under the new authority must read the <u>December 10<sup>th</sup> Electronic Announcement</u> and the forthcoming Dear Colleague Letter in their entirety.

Thank you for your understanding and patience while Federal Student Aid completed this important activity. If you have any questions about the system changes, contact the COD School Relations Center.

### COD Holiday Schedule For December 24, 25, 26, and 31, 2008 And January 1, 2009 (12/12/08)

The COD School Relations Center will close at 3:00 P.M. (ET) on Wednesday, December 24, 2008 and Wednesday, December 31, 2008. The COD School Relations Center will reopen at 8:00 A.M. (ET) on Friday, December 26, 2008 and Friday, January 2, 2009, respectively.

The COD System will accept and process data from schools and send back responses/acknowledgments on Thursday, December 25, 2008, Friday, December 26, 2008, and Thursday, January 1, 2009, but schools will not be able to receive any Federal funds on those days. Requests for changes in funding levels and for funds will not be processed until Monday, December 29, 2008 (for requests received on the 25<sup>th</sup> and 26<sup>th</sup>) and Friday, January 2, 2009 (for requests received on the 1<sup>st</sup>).

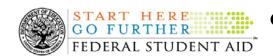

Further information regarding Christmas Day, the Day After Christmas, and New Year's Day processing, funding impact, and customer service hours for COD and other Federal Student Aid/Department systems and call centers is available in a December 12, 2008 Electronic Announcement on the IFAP Web site.

### TEACH Grant Operational Implementation Guidance – COD System Implementation and Guidance Summary [07/01/08 (Updated 10/03/08)]

The College Cost Reduction and Access Act (the CCRAA), Pub. L. 110-84, authorized the Teacher Education Assistance for College and Higher Education (TEACH) Grant Program for implementation beginning with the 2008-2009 Award Year. The TEACH Grant Program provides up to \$4,000 a year in grant assistance to a student who agrees to serve for at least four years as a full-time teacher in a high-need field in a public or private elementary or secondary school that serves students from low-income families. A TEACH Grant recipient who does not complete the required teaching within a specified timeframe, or fails to meet certain other requirements of the TEACH Grant Program, will be required to repay the TEACH Grant as a Direct Unsubsidized Loan under the William D. Ford Federal Direct Loan Program.

During the period June 27-28, 2008, Federal Student Aid implemented COD System functionality that supports the processing of TEACH Grant awards for the 2008-2009 and subsequent award years. This functionality included implementation of the <u>TEACH Grant Agreement to Serve (ATS) Web site</u>. During the period September 26-27, 2008, Federal Student Aid implemented COD System functionality that supports TEACH Grant reporting functions.

For TEACH Grant guidance refer to the following postings on the <u>Information for Financial Aid Professionals (IFAP) Web site</u>:

- <u>Final Rule published on June 23, 2008 (73 FR 35472)</u> in the <u>Federal Register</u> provides the final regulations effective July 1, 2008 for the 2008-2009 Award Year.
- <u>Dear Colleague Letter GEN-08-01</u> provides policy information on all of the provisions of the CCRAA, including the TEACH Grant Program.
- <u>Dear Colleague Letter GEN-08-07</u> provides information on institutional eligibility for the TEACH Grant Program.
- <u>June 19, 2008 Electronic Announcement</u> provides information on Federal Student Aid's operational implementation of TEACH Grant Program functionality.
- <u>June 27, 2008 Electronic Announcement</u> provides information on the student aspects of the TEACH Grant Program that will be operational for July 1, 2008. This communication includes a "TEACH Grant Agreement to Serve (ATS) Web Site User Guide" designed to assist a student in completing his or her first electronic ATS.
- <u>September 3, 2008 Electronic Announcement</u> that provides information on Federal Student Aid's implementation of system functionality that supports TEACH Grant reporting functions.
- <u>2008-2009 COD Technical Reference</u> provides technical information related to the processing of TEACH Grant awards.

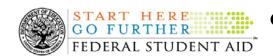

*Note:* On an ongoing basis, Federal Student Aid posts updated listings of schools that are eligible to participate in the TEACH Grant Program for the 2008-2009 Award Year. These listings are posted as Electronic Announcements.

Federal Student Aid will continue to inform the community of the implementation of additional TEACH Grant functionality scheduled for implementation over the next several months. Please monitor the <u>IFAP Web site</u> for the forthcoming communications.

**TEACH Grant – Institutional Participation Request Process Information (11/14/08)**On June 3, 2008, the Department of Education posted <u>Dear Colleague Letter GEN-08-07 on the Information for Financial Aid Professionals (IFAP) Web site</u>. This Dear Colleague Letter clarifies how an institution will establish eligibility to participate in the TEACH Grant Program.

For complete information about the Institutional Participation Request Process, refer to <u>Dear Colleague Letter GEN-08-07</u>.

- Questions about the issues discussed in the letter should be directed to Gail McLarnon by e-mail at gail.mclarnon@ed.gov or by phone at 202/219-7048.
- Questions about the participation request process should be directed to the School Participation Team for a school's state. Contact information is available on the <u>Electronic Application for Approval to Participate in Federal Student Financial Aid</u> <u>Programs (E-App) Web site.</u>

**Participation Request Process Steps** – As outlined in the 10-step participation request process included in <a href="Dear Colleague Letter GEN-08-07">Dear Colleague Letter GEN-08-07</a>, a school must complete Question 1, enter specified language in Section K/Question 69, and complete Section L via the <a href="E-App Web site">E-App Web site</a>. After completing these steps, the school must mail its signed and dated signature page to the Department of Education (the Department) per the instructions provided on the "Submit Application" page. To aid in expediting receipt of the school's signature page by the Department, the school may want to use an overnight delivery method.

**Participation Request Process Follow Up** – If a school does not receive a response regarding its request to participate in the TEACH Grant Program within two weeks of submitting the request, the school should contact the School Participation Team for the school's state. Contact information is available on the E-App Web site.

School Addition to ATS Web Site – Once a school is determined to be eligible to participate in the TEACH Grant Program, the school's name will be added to the TEACH Grant Agreement to Serve (ATS) Web site. As a general rule, Federal Student Aid will update the TEACH Grant ATS Web site on the Tuesday or Thursday most closely following notification of the school's eligibility. If a school has questions about the TEACH Grant ATS Web site, it should contact the COD School Relations Center.

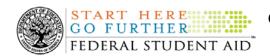

### **Reports and Data Requests**

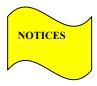

This section contains important notices regarding reports and/or data requests. While we encourage you to review this section, note that some schools may not be impacted by the information presented below.

### Issue Alert – Multiple Issues With 2008-2009 ACG, National SMART Grant, and Pell Grant MRRs (10/10/08)

On September 12, 2008, Federal Student Aid identified a format issue with 2008-2009 Multiple Reporting Records (MRRs) for the Academic Competitiveness Grant (ACG), Federal Pell Grant (Pell Grant), and National Science and Mathematics Access to Retain Talent Grant (National SMART Grant) programs that have been sent to schools' Student Aid Internet Gateway (SAIG) mailboxes since March 16, 2008. These reports may have been automatically generated by the COD System or requested by a school via the COD Web site or batch data request.

In short, the issue that was identified initially involves the formatting of Percent Eligibility Used and Total Percent Eligibility Used fields within reports. These fields are not formatted as outlined in Volume VI, Section 8 of the 2008-2009 COD Technical Reference.

Through its work to resolve the issue that was identified initially, Federal Student Aid has identified other issues with the 2008-2009 ACG MRR (AGMR09OP), National SMART Grant MRR (SGMR09OP), and Pell Grant MRR (PGMR09OP). None of the issues identified to date impact a school's ability to import the affected reports.

Federal Student Aid is working on code fixes to resolve the issues outlined below. The issues fall into three categories—those that affect all three MRRs, those that affect only the ACG and National SMART Grant MRRs, and those that affect only the Pell Grant MRR.

#### *Notes:*

- 1) Two of the issues also affect 2007-2008 MRRs. The issues that impact both 2007-2008 and 2008-2009 MRRs are identified in the tables below.
- 2) None of the issues affect the 2008-2009 Teacher Education Assistance for College and Higher Education (TEACH) Grant MRR that was recently implemented for COD System generation when applicable.

# 2008-2009 ACG, National SMART Grant, and Pell Grant MRRs Sent to SAIG Mailboxes (AGMR090P, SGMR090P, and PGMR090P)

- The format for Percent Eligibility Used and Total Percent Eligibility Used fields is 0000000. The last four digits should represent less than one percent. A Percent Eligibility Used of 25.02 percent should be reflected as 0250200. Instead, it is incorrectly reflected as 0002502. As a result, the percentages reflected in the reports are incorrect.
  - *Note:* All Percent Eligibility Used and Total Percent Eligibility Used calculations stored in the COD System, reflected on the COD and National Student Loan Data System (NSLDS) Web sites, and provided on Institutional Student Information Records (ISIRs) are accurate.
- Each Percent Eligibility Used or Total Percent Eligibility Used amount in a row should correspond to the school identified in the same row. In some cases, this information does not correspond correctly or is populated with invalid values.

### 2008-2009 ACG and National SMART Grant MRRs Sent to SAIG Mailboxes (AGMR09OP and SGMR09OP)

- The format for Scheduled Award field is 0000000. The last two digits should represent zero cents. A Scheduled Award of \$4000.00 should be reflected as 0400000. Instead, it is incorrectly reflected as 0004000. As a result, the scheduled award amounts reflected in the reports are incorrect.
- The Institution Street Address Line 1 field value should be populated in positions 115-149. The information is not populating as it should.
- Concurrent Enrollment information should reflect all awards reported by all schools that
  have the same student enrolled and awarded for the same period of time. For some schools
  that have reported more than one award for the affected student and enrollment period,
  only information about the student's first award is reflected.

*Note:* This issue also impacts the 2007-2008 ACG MRR (AGMR08OP) and National SMART Grant MRR (SGMR08OP).

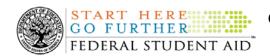

# 2008-2009 Pell Grant MRRs Sent to SAIG Mailboxes (PGMR090P)

• Record Type field values PR and PB, which respectively indicate the school that first disbursed funds and the school (or schools) that subsequently disbursed funds to a student in a Potential Overaward Process (POP) situation, are not correctly reflected. In addition, POP notification records within some reports are reflected more than once.

*Note:* This issue also impacts the 2007-2008 Pell Grant MRR (PGMR08OP).

After Federal Student Aid has resolved these issues, a school will be able to request corrected reports via the <u>COD Web site</u> or batch data request. Federal Student Aid will update this communication after the issues have been resolved.

Federal Student Aid apologizes for the inconvenience caused by these issues and appreciates your patience and understanding as it completes its work. If you have questions about these issues, or experience issues with any COD reports, contact the COD School Relations Center.

### **Weekly Reminders**

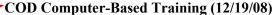

Federal Student Aid takes this opportunity to remind the community of the availability of the COD Computer-Based Training (CBT). The COD CBT includes enhancements that have been made to the COD System, the COD Web site, and associated Web sites and software products through June 28, 2008.

The COD CBT consists of component simulations and CBTs. Each COD CBT component is explained below. The electronic files associated with each component, as well as information about downloading and navigating the COD CBT, are available on the Information for Financial Aid Professionals (IFAP) Web site. Under the "Tools for Schools" box on the home page, click on COD Computer-Based Training.

The components of the COD CBT are as follows:

**COD System Simulations** – The COD System Simulations offer lessons that explain the COD Web site screens and functionality available to a school administrator. There are 14 lessons (one with two parts) with text to guide a user through each area of the COD Web site. By entering fictitious data, the user can explore basic navigation and functions of the COD Web site and practice locating and creating information in a safe environment that includes tips for assistance.

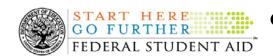

**Direct Loan Reports CBT** – The Direct Loan Reports CBT includes three lessons that explain the COD reports a school can use to assist with the reconciliation process for William D. Ford Federal Direct Loan (Direct Loan) awards.

*Grant Reports CBT* – The Grant Reports CBT includes three lessons that explain the COD reports a school can use to assist with the reconciliation process for Federal Pell Grant (Pell Grant), Academic Competitiveness Grant (ACG), and National Science and Mathematics Access to Retain Talent Grant (National SMART Grant) awards.

**Direct Loan (DL) Tools Simulation** – The DL Tools Simulation demonstrates how to use the DL Tools software to assist with the reconciliation process for Direct Loan awards. Although the simulation can be used both by schools that use the EDExpress for Windows software and schools that do not use this software, the simulation is especially useful for schools that do not use the EDExpress software on a regular basis but are interested in a Direct Loan reconciliation resource.

*eMPN Online Simulations* – The eMPN Online Simulations offer a step-by-step walk through of the process for completing a Direct Loan Master Promissory Note (MPN) via the <u>Direct Loan Electronic MPN Web site</u>. There are four lessons with text to guide a user through student, parent, and school administrator aspects of the eMPN process.

Completing an Agreement to Serve (ATS) Website Simulation – The Completing an ATS Website Simulation provides a step-by-step walk through of the process for completing a Teacher Education Assistance for College and Higher Education (TEACH) Grant ATS via the TEACH Grant ATS Web site.

If you have questions or comments about the COD CBT, contact the COD School Relations Center. If you e-mail your question or comment to <a href="CODSupport@acs-inc.com">CODSupport@acs-inc.com</a>, please include "COD CBT Question/Comment" in the subject line.